## Run the SMARTBoard Connection Wizard

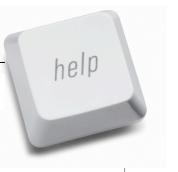

Hook your SMART board to your laptop and then check the light on the bottom right of the board. It should go to **solid green** (after being red or flashing green).

If the light is still blinking green after 20 seconds, you will need to use the

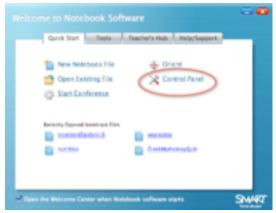

to make the board talk to your computer. These screenshots show the windows and their controls. Following this procedure works in most cases.

## Connection Wizard

to get your laptop and SMART board to communicate properly. After starting **Notebook** software, click on "Control Panel" then "Connection Wizard"

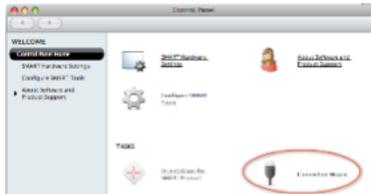

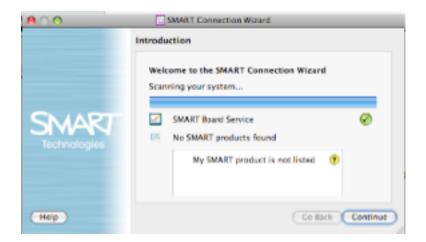

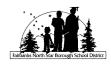